# **Festlegung der gewünschten Regeln**

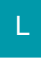

## [Gen. 24 Core und Enterprise](https://hilfe.microtech.de/x/AYDvHw)

### **Regeln für "Freie Datenbank-Tabellen"**

Die Regeln für Freie Datenbank-Tabellen definieren Sie unter PARAMETER - FREIE DATENBANKTABELLEN - REGELN FÜR <NAME DER TABELLE>.

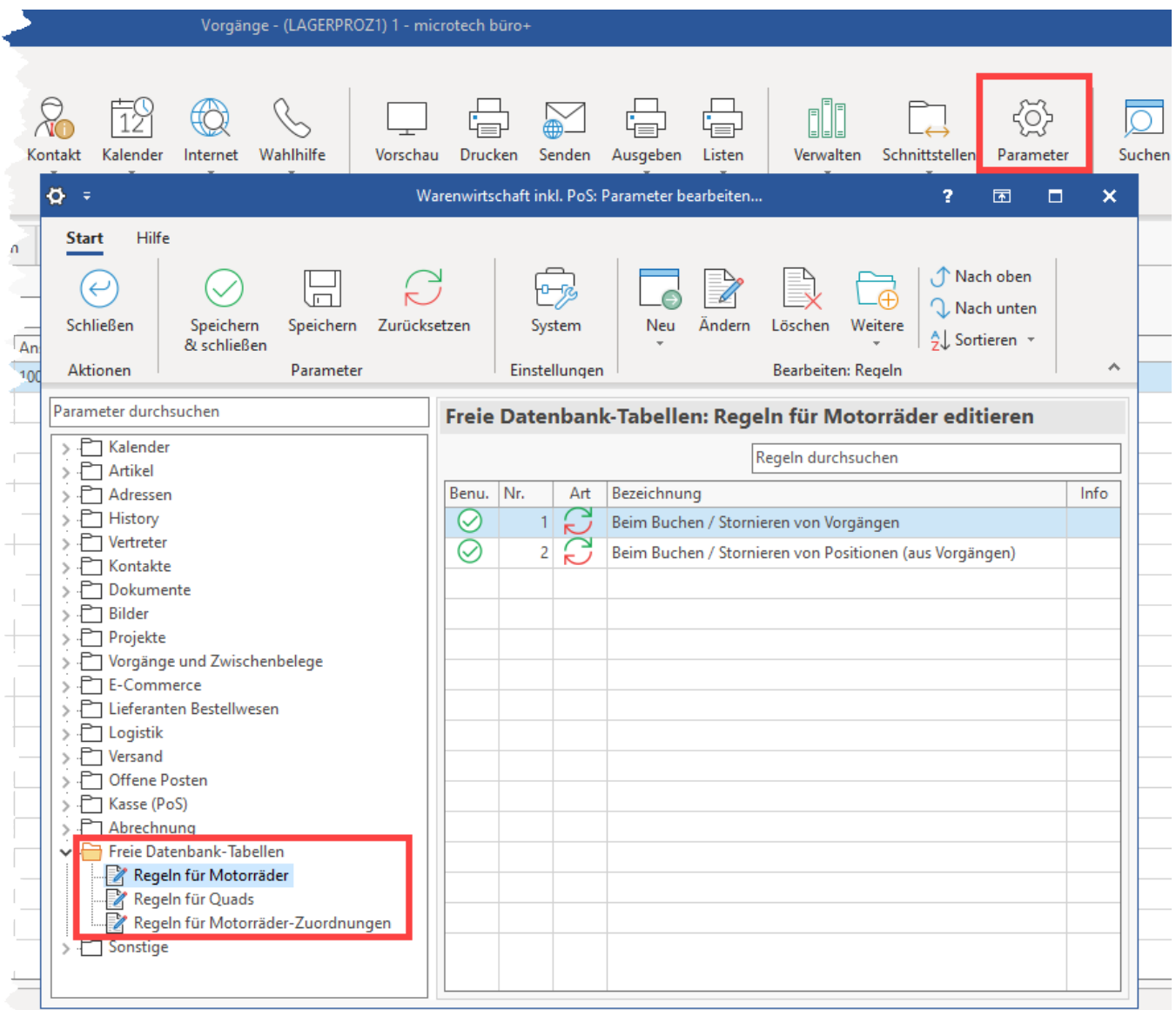

Für die Festlegung der Regeln in diesem Bereich stehen u.a. die beiden Auswertungspositionen

- Beim Buchen / Stornieren von Vorgängen
- Beim Buchen / Stornieren von Positionen (aus Vorgängen)

zur Verfügung.

Diese Regeln werden beim Buchen / Stornieren von Vorgängen aufgerufen, wenn der Buchungsparameter "Regeln von Freien Datenbank-Tabellen für das Buchen / Stornieren abarbeiten" aktiviert ist. (siehe Kapitel "Einstellungen in den Parametern und im DB Manager")

#### **Beim Buchen / Stornieren von Positionen (aus Vorgängen)**

Diese Regeln werden beim Buchen / Stornieren von Vorgangspositionen aufgerufen, wenn der Buchungsparameter "Regeln von Freien Datenbank-Tabellen für das Buchen / Stornieren über Positionen abarbeiten" aktiviert ist. (siehe Kapitel "Einstellungen in den Parametern und im DB Manager")

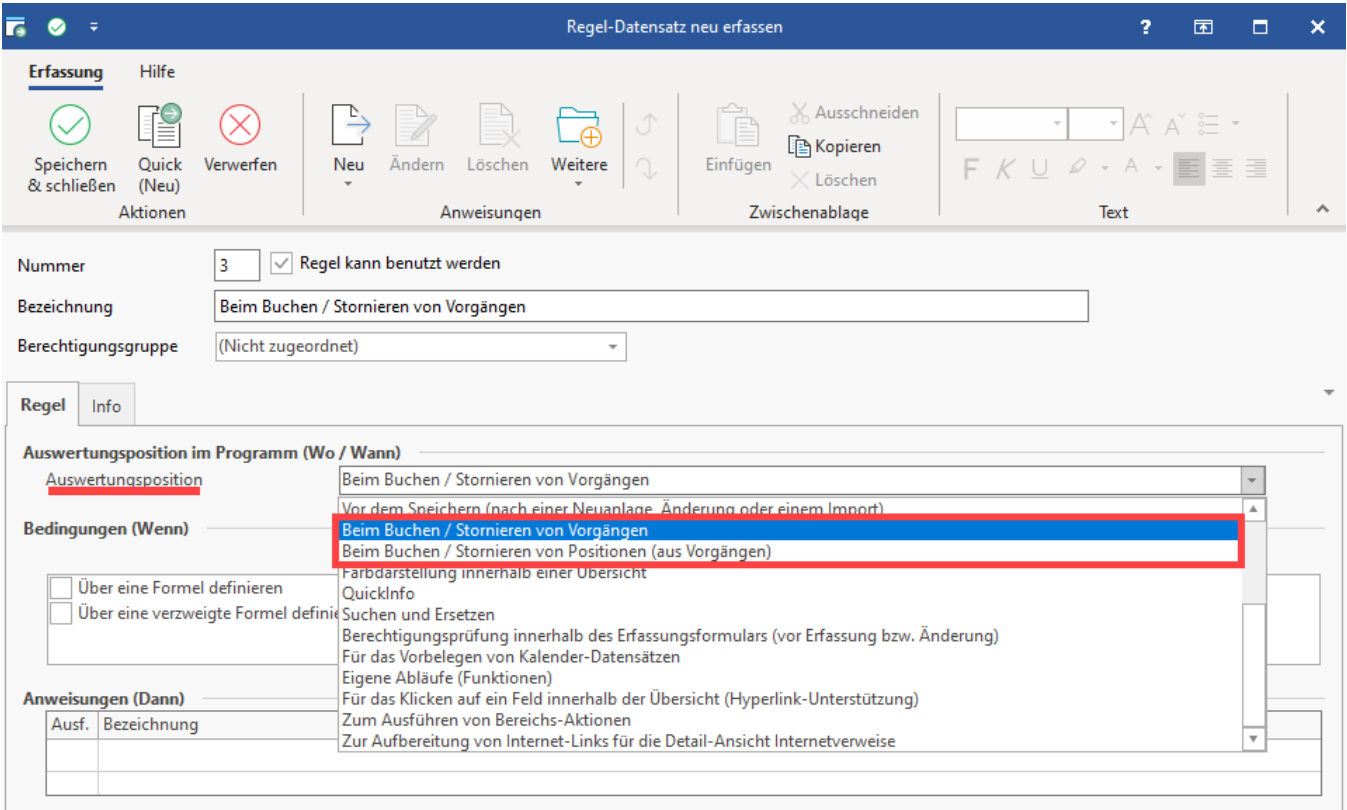

Für diese Auswertungspositionen können folgende Anweisungsarten verwendet werden:

- Datensatz beim Buchen erstellen, bei Stornierung löschen (für Journale)
- Datensatz immer erstellen (beim Buchen oder bei Stornierung, für Verläufe)
- Datensatz immer aktualisieren (beim Buchen oder bei Stornierung, für Bestände)
- Umsatz buchen oder stornieren (für Umsatz)

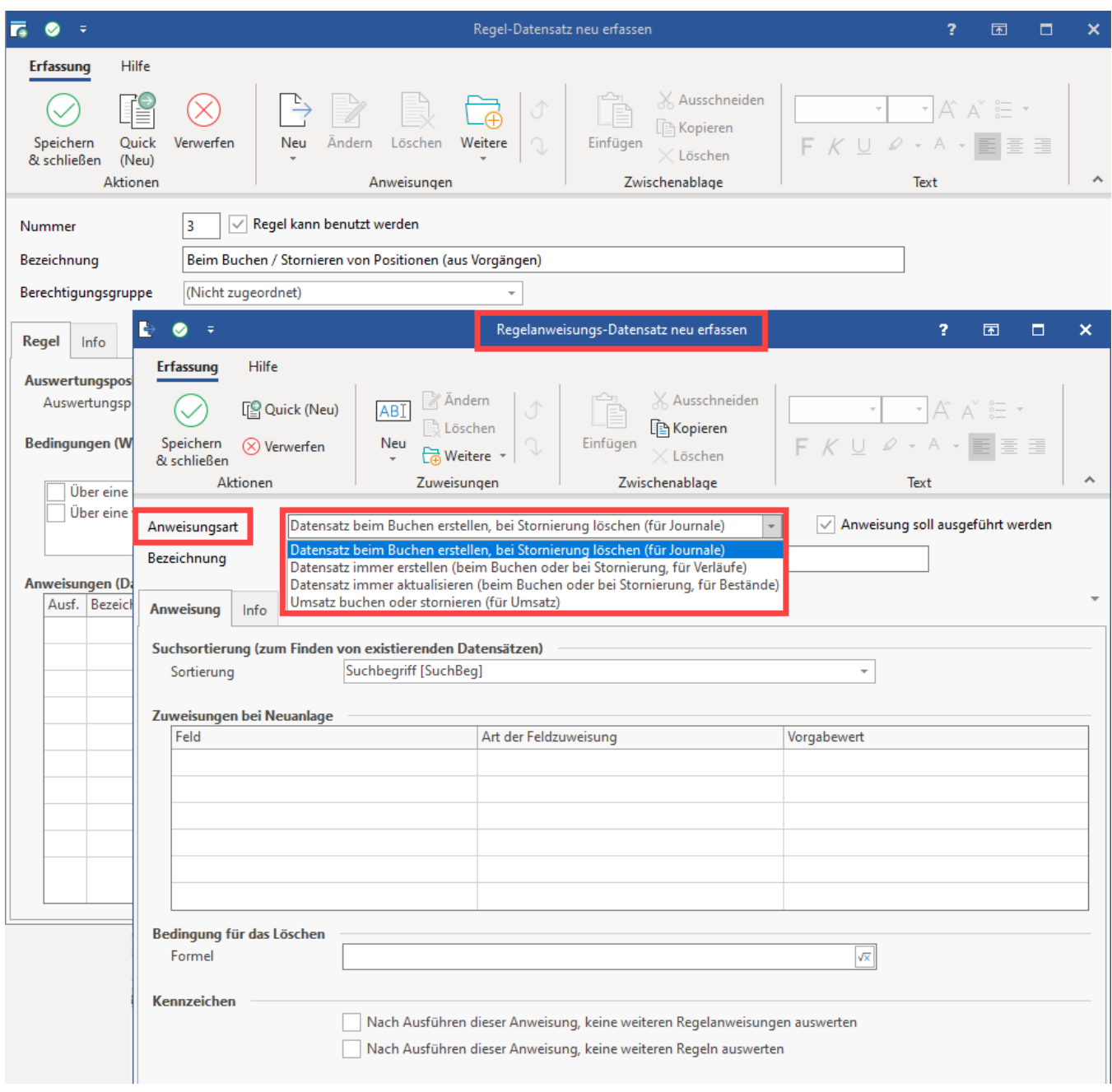

### **Datensatz beim Buchen erstellen, bei Stornierung löschen (für Journale)**

Diese Anweisungsart erstellt beim Buchen immer neue Datensätze.

Im Falle eines Stornos werden die betroffenen Datensätze über die "Suchsortierung" gesucht. Die gefundenen Datensätze werden gegen die "Bedingung für das Löschen" geprüft. Wenn die Bedingung zutrifft oder keine Bedingung angegeben wurde, werden die Datensätze gelöscht. In allen anderen Fällen erfolgt eine Neuanlage.

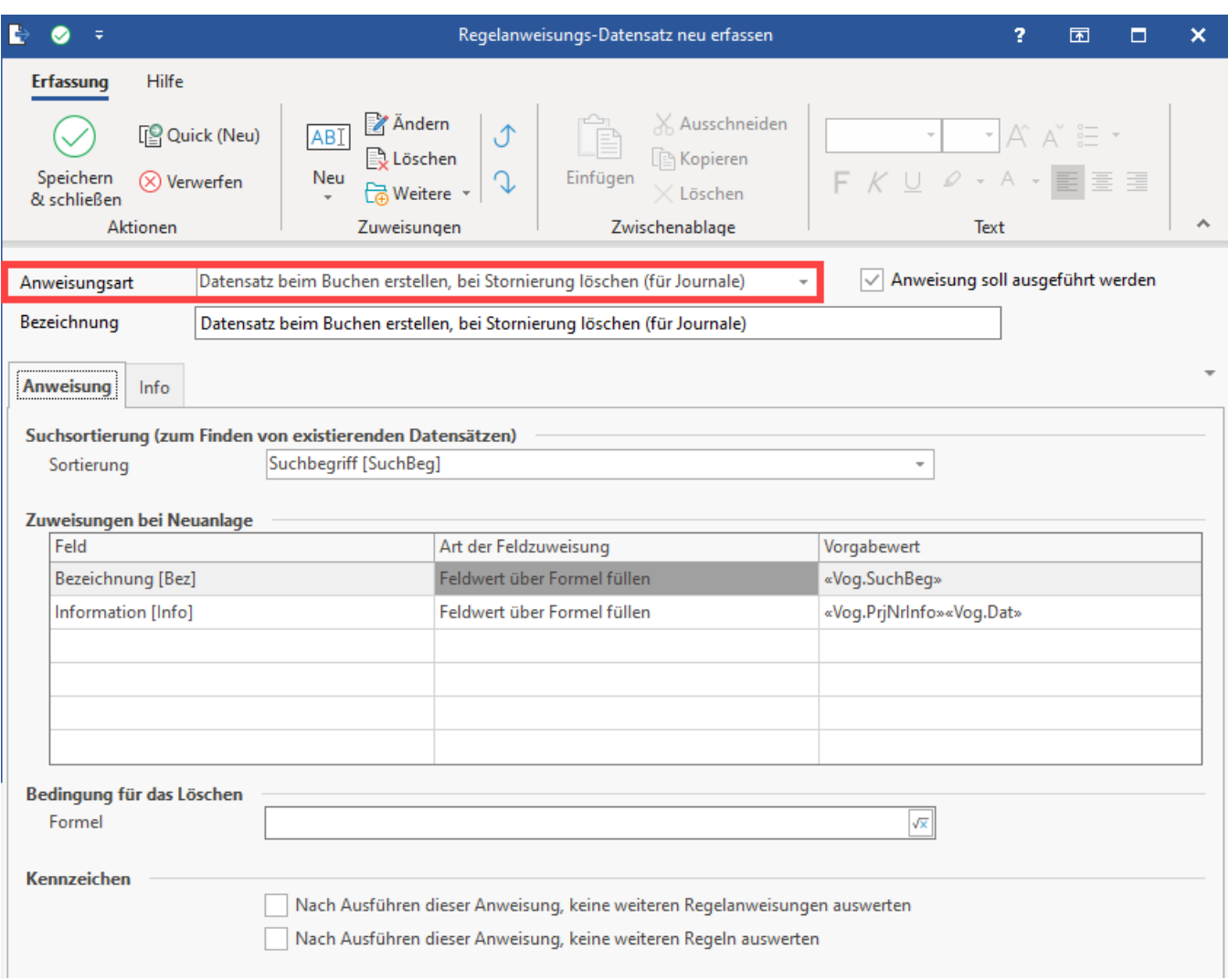

Suchsortierung: Darüber legen Sie fest, welche Datensätze im Falle einer Stornierung gelöscht werden. Ist ein Löschen nicht möglich (weil Datensatz nicht vorhanden), dann werden für die "Neuanlage" an dieser Stelle die "Muss"- Zuweisungsfelder definiert.

Zuweisungen bei Neuanlage: Es wird die Belegung der Felder für die Neuanlage festgelegt.

Bedingung für das Löschen: Sie können hier mittels Formel die Voraussetzungen für das Löschen des Datensatzes definieren.

#### **Datensatz immer erstellen (beim Buchen oder bei Stornierung, für Verläufe)**

Diese Anweisungsart erstellt immer neue Datensätze, vergleichbar mit einem Kontoauszug, auf welchem jede Änderung des Kontostands mit einem separaten Eintrag dokumentiert wird. Auch hier können über die "Zuweisungen bei Neuanlage" die Felder entsprechend belegt werden.

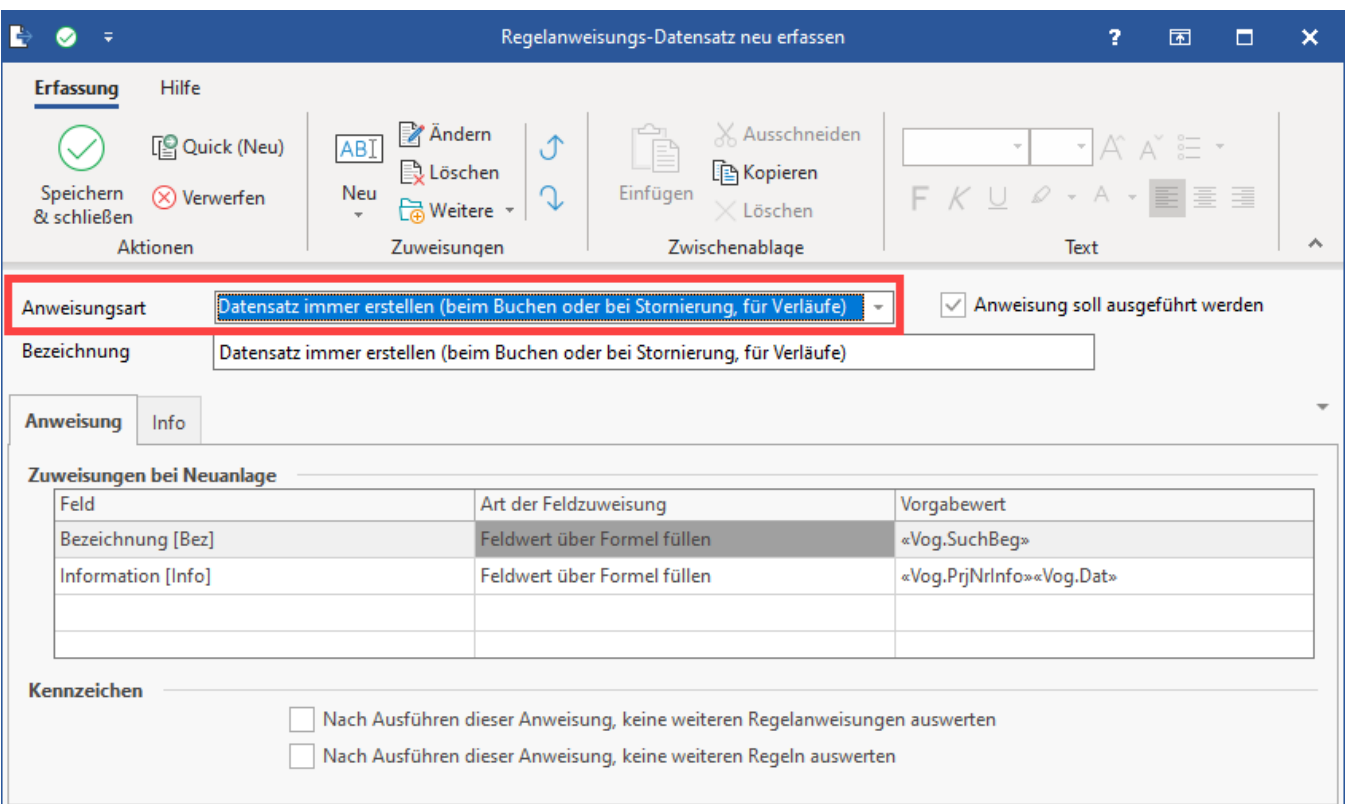

#### **Datensatz immer aktualisieren (beim Buchen oder bei Stornierung, für Bestände)**

Diese Anweisungsart sucht beim Buchen einen bereits existierenden Datensatz.

Suchsortierung (zum Finden von existierenden Datensätzen):

Über "Suchsortierung" wählen Sie die Sortierung, die beim Stornieren die Datensätze löscht. Gleichzeitig werden über diese Auswahl die "Muss"- Zuweisungsfelder bei Neuanlage definiert.

Die Suchsortierung muss eindeutig sein. Es werden hier nur Sortierungen mit aktiviertem Kennzeichen "Feldwert der Indexfelder muss eindeutig sein" zur Auswahl angeboten.

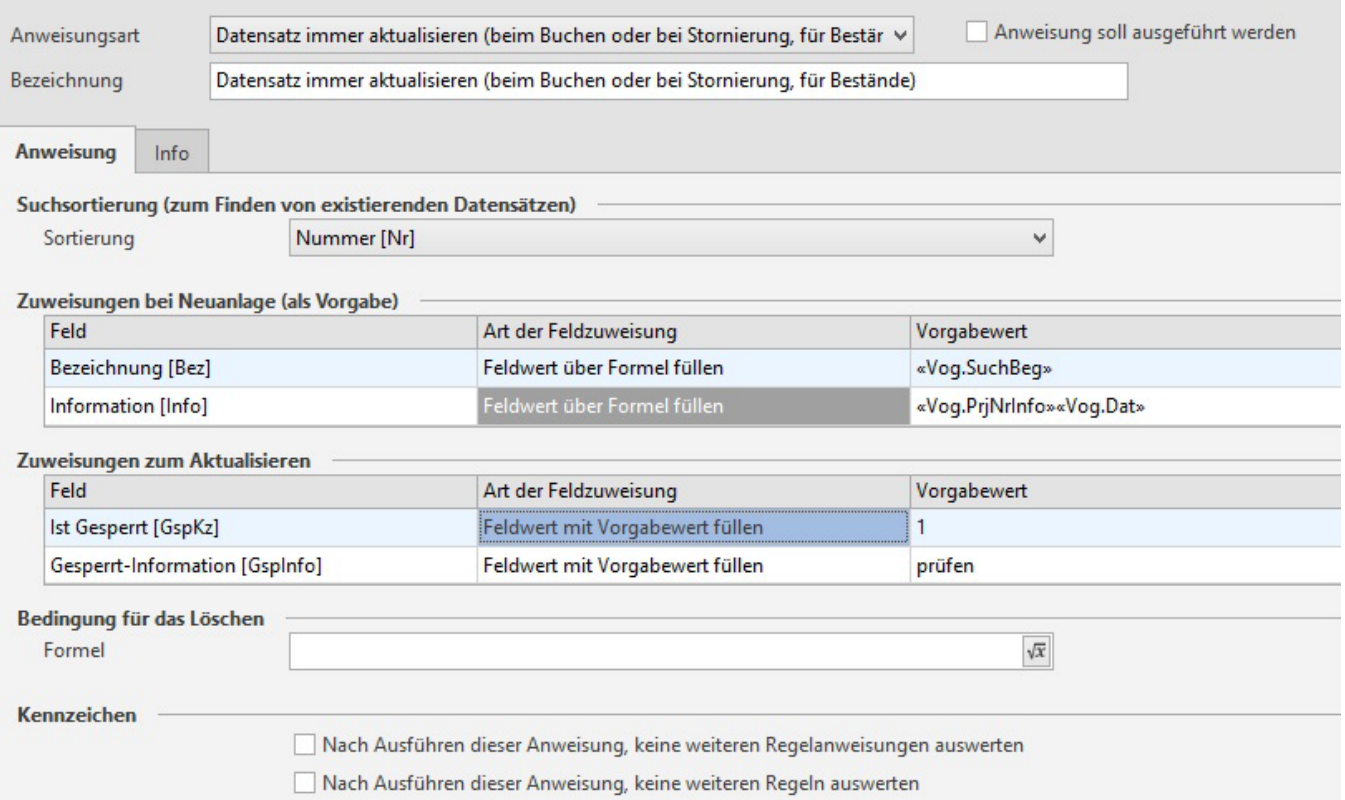

#### Beim Buchen - kein Datensatz vorhanden:

Es wird die Neuanlage eingeleitet. Die Angaben unter "Zuweisungen bei Neuanlage" UND die "Zuweisungen zum Aktualisieren" werden berücksichtigt.

#### Beim Buchen - Datensatz vorhanden:

Es werden die "Zuweisungen zum Aktualisieren" abgearbeitet.

Beim Stornieren - kein Datensatz vorhanden:

Ist kein Datensatz vorhanden, erfolgt die Neuanlage. Die "Zuweisungen bei Neuanlage" UND die "Zuweisungen zum Aktualisieren" werden abgearbeitet.

Beim Stornieren - Datensatz vorhanden:

Wird ein Datensatz gefunden, erfolgt die Prüfung der "Bedingung für das Löschen".

- Wurde eine Bedingung definiert und trifft diese zu, werden die Datensätze gelöscht.
- Wurde keine Bedingung hinterlegt, wird auch kein Löschvorgang eingeleitet. In diesem Falle werden die Zuweisungen abgearbeitet.

#### **Umsatz buchen oder stornieren (für Umsatz)**

#### ⊕ **Info:**

Damit diese Anweisungsart verwendet werden kann, muss für die betroffene Freie Datenbank-Tabelle im DB Manager das Kennzeichen "Umsatz bereitstellen" aktiviert sein (siehe Kapitel "Einstellungen in den Parametern und im DB Manager").

Diese Anweisungsart arbeitet bis auf das Löschen analog zu "Datensatz immer aktualisieren (beim Buchen oder bei Stornierung)" und bucht zusätzlich Umsatz.

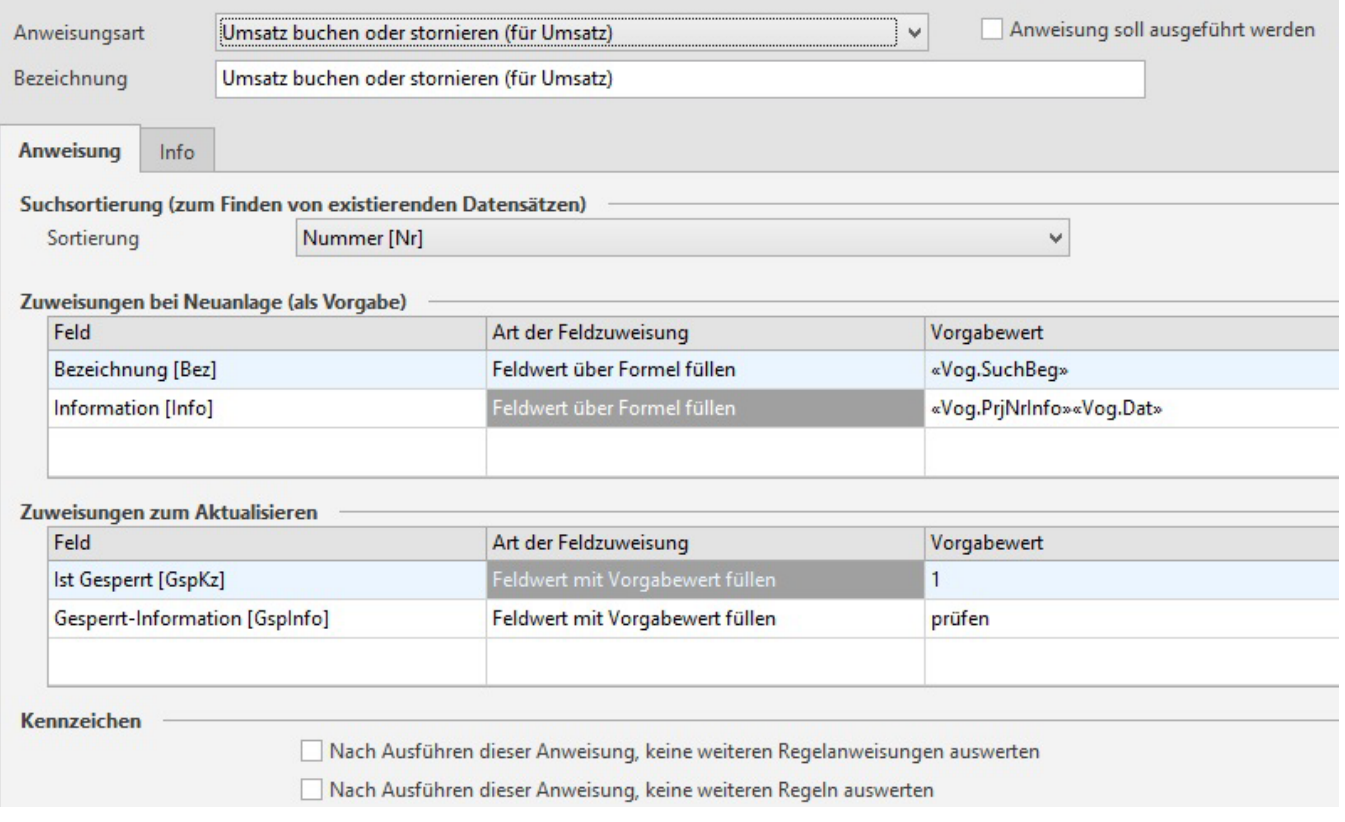

#### **Bestehende Daten nachpflegen**

Die Regeln für Freie Datenbank-Tabellen werden natürlich erst für künftige Vorgänge wirksam. Damit für Ihre Auswertungen aber auch bereits gebuchte Vorgänge berücksichtigt werden können, steht Ihnen die Funktion "Vorgang mit den Regeln für die Freien Datenbank-Tabellen nachbuchen" zur Verfügung. Der Aufruf erfolgt über Registerkarte: DATEI - INFORMATIONEN - EINSTELLUNGEN - DB MANAGER - VORGÄNGE - Schaltfläche: WEITERE.

## Beachten Sie:

Bei Änderungen / Anpassungen im laufenden Betrieb: Die Änderungen an Regeln gelten ab Aktivierung für alle nachfolgenden Buchungs- bzw. Stornierungssachlagen. Prüfen Sie daher Ihre Änderungen und Anpassungen sehr sorgfältig, da ggf. entstehende Inkonsistenzen nur manuell korrigiert werden können. Über die nachfolgend beschriebene Nachbuchungsfunktion können die bestehenden Belege erneut konsistent mit dem aktuellen Stand gebucht werden.

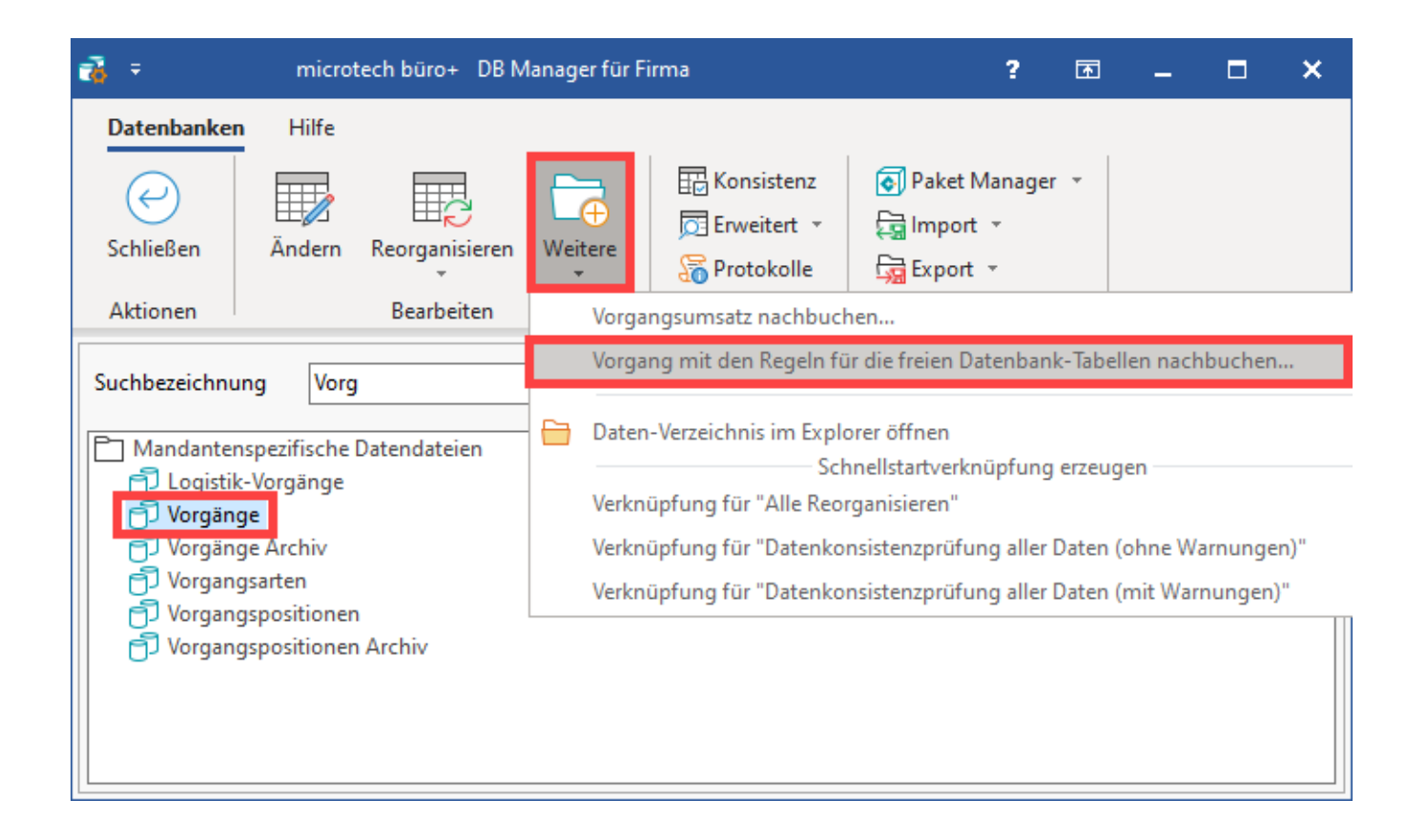

Mit dieser Funktion können Sie die bereits gebuchten Vorgänge eines Zeitraumes mit der Buchungsroutine und den Regeln für die Freien Datenbank-Tabellen nachbuchen. Den gewünschten Zeitraum legen Sie durch Angabe des Start- und Enddatums fest. Es öffnet sich ein Assistent und Sie geben das Start- und anschließend das Enddatum für das Nachbuchen ein.

#### **Beachten Sie:** Λ

Diese Funktion löscht KEINE Datensätze in den Freien Datenbank-Tabellen. Wurde die Datenbank-Tabelle zuvor nicht manuell gelöscht (z. B. mit der Funktion "Bereich löschen"), kann dies zu Doppelbuchungen führen!

Im nächsten Schritt legen Sie fest, ob die gespeicherten Buchungsparameter ausgewertet werden sollen.

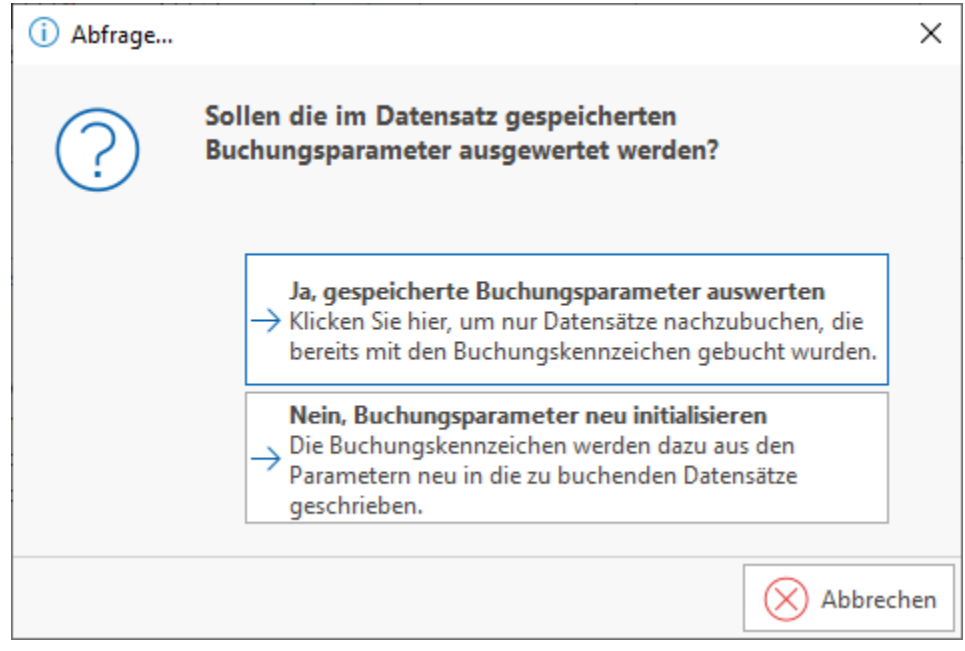

Die bereits gebuchten Vorgänge des angegebenen Zeitraumes werden "nachgebucht" und die Buchungsparameter werden dabei entweder ausgewertet oder neu initialisiert.

## XL

### [Gen. 24 Core und Enterprise](https://hilfe.microtech.de/x/AYDvHw)

#### **Zusätzliche Tabellen für Datensätze, die über Freie Tabellen verwaltet werden**

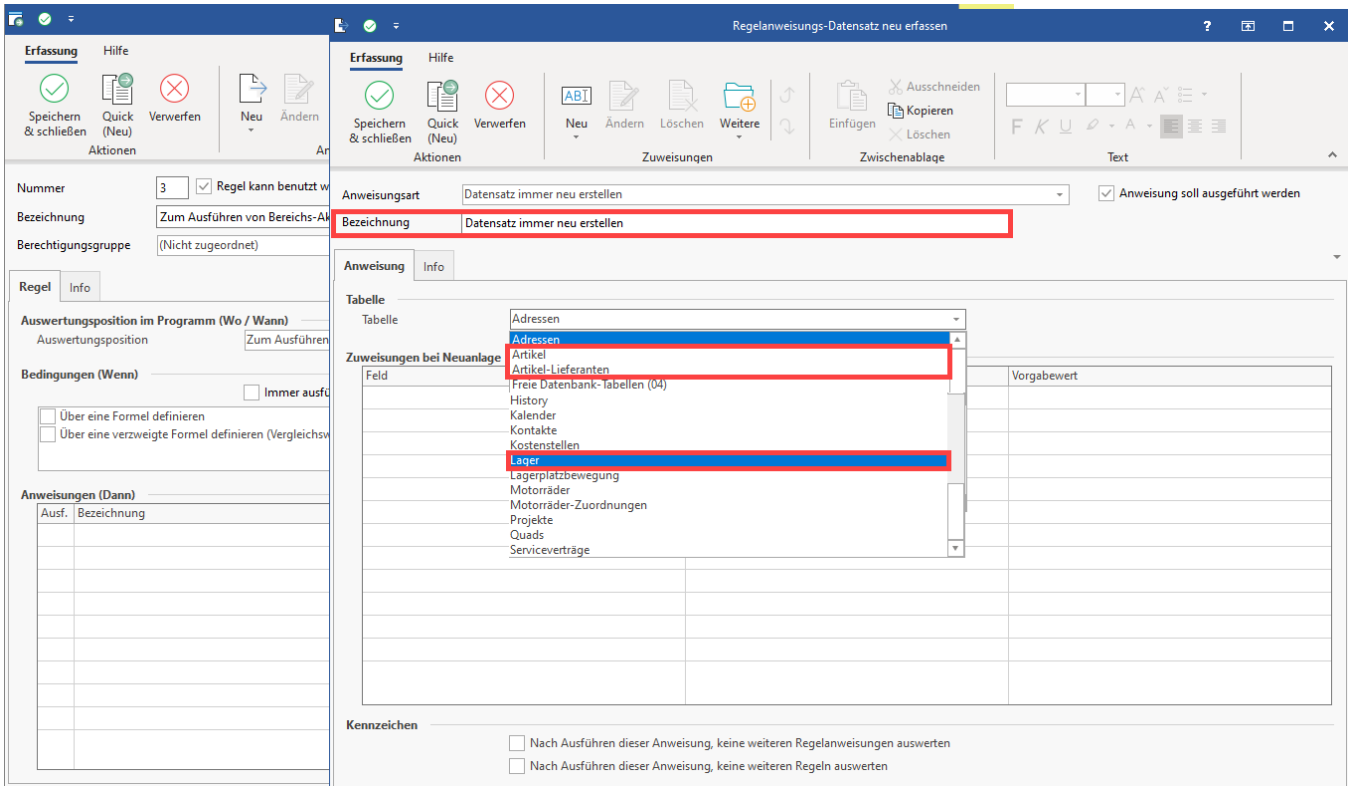

Für die **Anweisungsarten**

- **Datensatz immer neu erstellen**
- **Datensatz erstellen bzw. ändern**
- **Datensatz erstellen bzw. löschen**

sind zusätzlich folgende Tabellen verfügbar:

- Artikel
- Artikel-Lieferanten
- Lager

Dadurch besteht z. B. die Möglichkeit über einen eigenen Ablauf aus einer freien Tabelle heraus einen Artikel, zugehörige Lager und Lieferanteninformationen anzulegen.

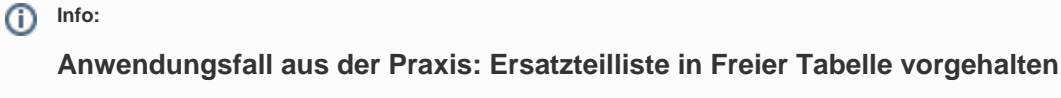

Im Fachbetrieb für elektrische Haushaltsgeräte wie Waschmaschinen, Spülmaschinen, usw. kommt es mitunter vor, dass diese Geräte auch repariert werden müssen.

Bei den vielen unterschiedlichen Geräten gibt es daher auch eine Unmenge an Ersatzteildaten. Um Artikelstammdaten nicht mit dieser Vielzahl an Artikeldatensätzen zu überfrachten, sind diese Ersatzteillisten des Lieferanten in einer Freien Tabelle vorgehalten. Tritt nun der Fall ein, dass ein bestimmtes Ersatzteil benötigt wird, kann man nun auf diese Art und Weise aus dem Datensatz der freien Tabelle den Artikel sowie den passenden Lager und Lieferantendatensatz anlegen lassen und verwenden.